**Guia de Instalação do Servidor de Relatório do ZENworks** 

# **Novell**. **ZENworks. 10 Asset Management com SP2**

<span id="page-0-0"></span>**10.2** 27 de maio de 2009

**www.novell.com**

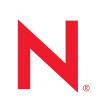

#### **Informações Legais**

A Novell, Inc. não faz representações nem garantias com relação ao conteúdo ou uso da presente documentação e, particularmente, não se responsabiliza por quaisquer garantias expressas ou implícitas de adequação comercial ou adequação a qualquer finalidade específica. Além disso, a Novell, Inc. reserva-se o direito de revisar esta publicação e fazer mudanças em seu conteúdo, a qualquer momento, sem a obrigação de notificar qualquer pessoa ou entidade de tais revisões ou mudanças.

Ainda, a Novell, Inc. não faz declarações nem garantias com relação a qualquer software e, particularmente, não se responsabiliza por quaisquer garantias expressas ou implícitas de adequação comercial ou adequação a qualquer finalidade específica. Por fim, a Novell, Inc. reserva-se o direito de fazer mudanças em qualquer uma ou todas as partes do software da Novell, a qualquer momento, sem a obrigação de notificar qualquer pessoa ou entidade de tais mudanças.

Quaisquer informações técnicas ou sobre produtos fornecidas segundo os termos do presente Contrato estão sujeitas aos controles de exportação dos EUA e às leis comerciais de outros países. Você concorda em cumprir todos os regulamentos do controle de exportação e em obter as licenças ou a classificação necessárias para exportar, reexportar ou importar produtos finais. Você concorda em não exportar nem reexportar para entidades que constam nas listas de exclusão de exportação atual dos EUA ou para qualquer país sob embargo ou terrorista conforme especificado nas leis de exportação dos EUA. Você concorda em não usar produtos para fins proibidos relacionados a armas nucleares, biológicas e químicas ou mísseis. Consulte a [página International Trade Services da Novell na Web](http://www.novell.com/info/exports/)  (http://www.novell.com/info/exports/) para obter mais informações sobre como exportar softwares da Novell. A Novell não se responsabiliza pelo insucesso por parte do cliente na obtenção de aprovações necessárias para exportação.

Copyright © 2008-2009 Novell, Inc. Todos os direitos reservados. Nenhuma parte desta publicação poderá ser reproduzida, fotocopiada, armazenada em um sistema de recuperação ou transmitida sem o consentimento expresso por escrito do editor.

A Novell, Inc. tem direitos de propriedade intelectual relacionados à tecnologia incorporada no produto descrito neste documento. Especificamente e sem limitações, esses direitos de propriedade intelectual podem incluir uma ou mais das patentes dos E.U.A. listadas na [página de patentes legais da Novell na Web](http://www.novell.com/company/legal/patents/) (http://www.novell.com/ company/legal/patents/) e uma ou mais patentes adicionais ou aplicativos de patentes pendentes nos E.U.A. e em outros países.

Novell, Inc. 404 Wyman Street, Suite 500 Waltham, MA 02451 U.S.A. www.novell.com

*Documentação online:* [para acessar a documentação online mais atual deste produto e de outros](http://www.novell.com/documentation)  [produtos da Novell, consulte a página da Web referente à documentação da Novell](http://www.novell.com/documentation) (http:// www.novell.com/documentation).

## **Marcas registradas da Novell**

Para conhecer as marcas registradas da Novell, consulte [a lista de marcas registradas e marcas de serviço da Novell](http://www.novell.com/company/legal/trademarks/tmlist.html)  (http://www.novell.com/company/legal/trademarks/tmlist.html).

### **Materiais de terceiros**

Todas as marcas registradas de terceiros pertencem aos seus respectivos proprietários.

# **Índice**

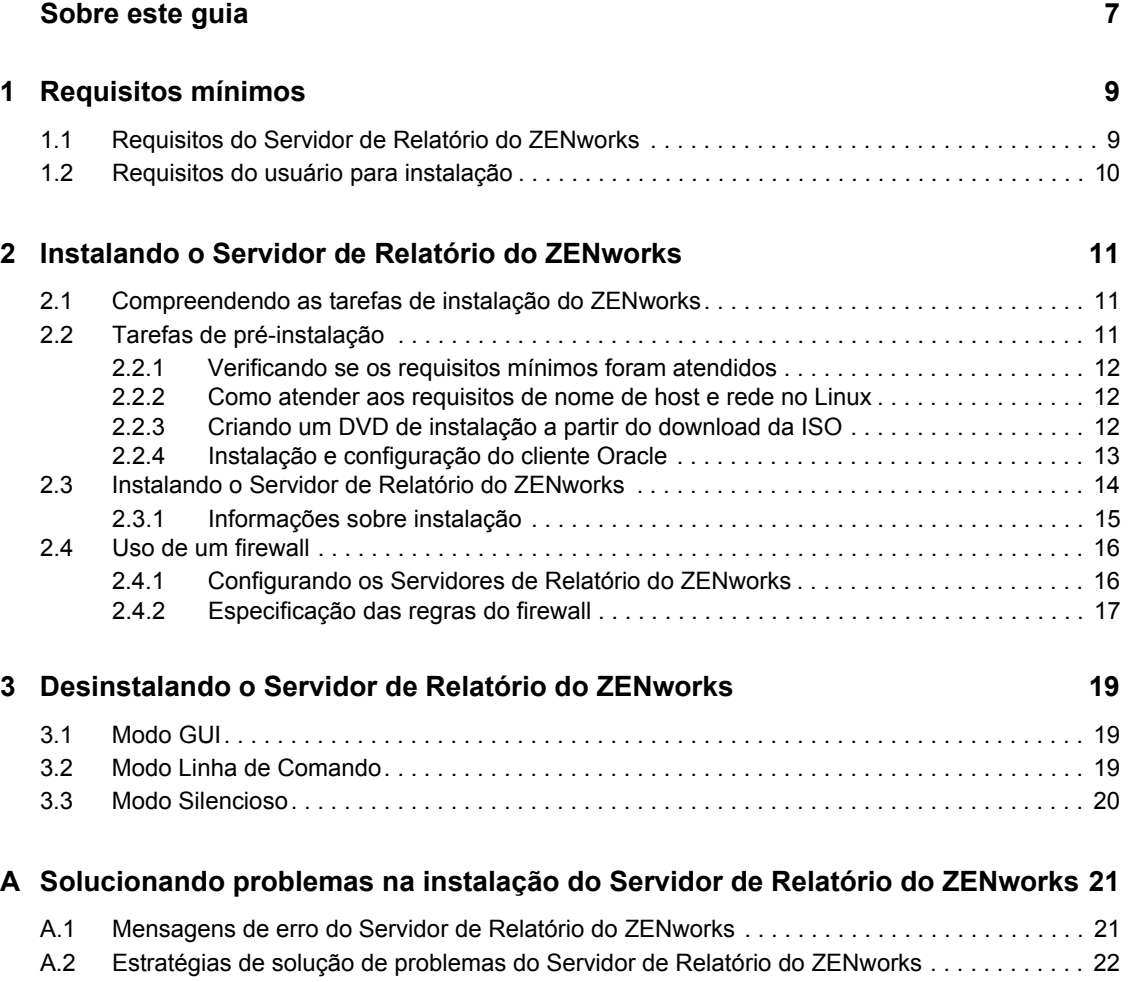

# <span id="page-6-0"></span>**Sobre este guia**

Este *Guia de Instalação do Servidor de Relatório* inclui informações que o ajudarão a instalar com êxito o Servidor de Relatório do Novell® ZENworks® 10 Asset Management com SP2. As informações deste guia estão organizadas da seguinte maneira:

- [Capítulo 1, "Requisitos mínimos" na página 9](#page-8-0)
- [Capítulo 2, "Instalando o Servidor de Relatório do ZENworks" na página 11](#page-10-0)
- [Capítulo 3, "Desinstalando o Servidor de Relatório do ZENworks" na página 19](#page-18-0)
- [Apêndice A, "Solucionando problemas na instalação do Servidor de Relatório do ZENworks"](#page-20-0)  [na página 21](#page-20-0)

## **Público**

Este guia destina-se aos administradores do Servidor de Relatório do ZENworks.

## **Comentários**

Gostaríamos de receber seus comentários e suas sugestões sobre este manual e sobre as outras documentações incluídas no GroupWise. Use o recurso Comentários do Usuário, localizado na parte inferior das páginas de documentação online, ou acesse o [site de feedback de documentação da](http://www.novell.com/documentation/feedback.html)  [Novell](http://www.novell.com/documentation/feedback.html) (http://www.novell.com/documentation/feedback.html) para enviar seus comentários.

### **Documentação adicional**

O Servidor de Relatório do ZENworks é suportado por outra documentação (nos formatos PDF e HTML) que você pode usar para aprender sobre o produto e implementá-lo. Para obter a documentação adicional, consulte a [documentação do ZENworks 10 Asset Management](http://www.novell.com/documentation/zam10/) (http:// www.novell.com/documentation/zam10/).

## **Convenções da documentação**

Na documentação da Novell, o símbolo de maior que (>) é usado para separar as ações de uma etapa e os itens de um caminho de referência cruzada.

Um símbolo de marca registrada ( $\mathbb{R}$ , ™ etc.) indica uma marca registrada da Novell. Um asterisco (\*) indica uma marca registrada de terceiros.

Quando for possível digitar um determinado nome de caminho com uma barra invertida em algumas plataformas ou com uma barra normal em outras, o nome do caminho será apresentado com uma barra invertida. Os usuários de plataformas que requerem barras normais, por exemplo, Linux\*, devem usar essas barras conforme o necessário no software.

# <span id="page-8-0"></span><sup>1</sup>**Requisitos mínimos**

A instalação do Servidor de Relatório do ZENworks® 10 Asset Management com SP2 instala o Servidor de Relatório do ZENworks para geração de relatórios personalizados sobre a infraestrutura do ZENworks.

As seções a seguir fornecem os requisitos mínimos de hardware e software do Servidor de Relatório do ZENworks:

- [Seção 1.1, "Requisitos do Servidor de Relatório do ZENworks" na página 9](#page-8-1)
- [Seção 1.2, "Requisitos do usuário para instalação" na página 10](#page-9-0)

**Importante:** Todos os requisitos listados nas seções a seguir são mínimos. Portanto, os support packs mais recentes, os lançamentos intermediários e as versões com números mais altos, pressupostamente, são compatíveis. Por exemplo, o requisito mínimo do sistema operacional do Servidor Principal no Windows Server\* 2003 é listado como SP1, mas o SP2 ou posterior também é suportado.

# <span id="page-8-2"></span><span id="page-8-1"></span>**1.1 Requisitos do Servidor de Relatório do ZENworks**

O servidor no qual o software do Servidor de Relatório do ZENworks será instalado deve atender aos seguintes requisitos mínimos:

- O ZENworks 10 Asset Management com SP2 deve ser instalado antes da instalação do Servidor de Relatório do ZENworks.
- O Servidor de Relatório do ZENworks pode ser instalado em todas as plataformas de Servidor Principal do ZENworks 10 Asset Management com SP2. Para obter mais informações, consulte "[Requisitos do Servidor Principal](#page-8-2)" no *[Guia de Instalação do ZENworks 10 Asset Management](#page-0-0)*.
- Requisitos de hardware:
	- RAM: 3 GB
	- Espaço em disco: 5,6 GB
- O servidor deve permitir o tráfego nas seguintes portas TCP:
	- Porta 3306, usada pelo banco de dados MySQL\* embutido no Servidor de Relatório do ZENworks.
	- Porta 6400, usada pelo Servidor de Gerenciamento Central no Servidor de Relatório do ZENworks.
	- Porta 6410, usada pelo Agente de Inteligência de Servidor no Servidor de Relatório do ZENworks.
	- Porta 6420, que é uma porta de Auditoria no Servidor de Relatório do ZENworks.

1

# <span id="page-9-0"></span>**1.2 Requisitos do usuário para instalação**

O usuário que executa o programa de instalação deve ter privilégios de administrador no dispositivo. Por exemplo:

- **Windows:** Efetue login como administrador do Windows\*.
- **Linux:** Efetue login como usuário não-root, use o comando sux para elevar seus privilégios para root e, em seguida, execute o programa de instalação.

# <span id="page-10-0"></span><sup>2</sup> **Instalando o Servidor de Relatório do ZENworks**

Execute as tarefas das seções a seguir para instalar o Servidor de Relatório do ZENworks® 10 Asset Management com SP2 :

- [Seção 2.1, "Compreendendo as tarefas de instalação do ZENworks" na página 11](#page-10-1)
- [Seção 2.2, "Tarefas de pré-instalação" na página 11](#page-10-2)
- [Seção 2.3, "Instalando o Servidor de Relatório do ZENworks" na página 14](#page-13-0)
- [Seção 2.4, "Uso de um firewall" na página 16](#page-15-0)

**Aviso:** Se estiver testando ou avaliando o produto, não implante o Servidor de Relatório do ZENworks em um ambiente de produção.

## <span id="page-10-1"></span>**2.1 Compreendendo as tarefas de instalação do ZENworks**

O Servidor de Relatório do ZENworks, que antes fazia parte da instalação do ZENworks 10 Asset Management, agora é instalado a partir de uma mídia de instalação separada. Não é possível fazer upgrade dele a partir das versões anteriores do ZENworks 10 Asset Management. Você pode instalar o Servidor de Relatório do ZENworks nos idiomas suportados pelo ZENworks 10 Asset Management. O tempo de instalação dependerá do número de idiomas selecionados.

Você pode instalar o Servidor de Relatório do ZENworks utilizando qualquer um dos seguintes métodos de instalação:

- **Interface gráfica do usuário:** No CD de instalação, é fornecido um programa de instalação de GUI (graphical user interface - interface gráfica do usuário) que funciona com os servidores Windows e Linux. Para obter mais informações, consulte ["Instalação da GUI \(Interface](#page-13-1)  [Gráfica do Usuário\)" na página 14.](#page-13-1)
- **Linha de Comando:** Uma instalação de linha de comando está disponível somente para servidores Linux. Para obter mais informações, consulte ["Instalação da linha de comando](#page-13-2)  [\(somente Linux\)" na página 14.](#page-13-2)
- **Modo Silencioso:** Uma instalação de modo silencioso não exige nenhuma intervenção por parte do usuário. Você deve editar o arquivo de configuração do modo silencioso e executar o instalador com um switch para iniciar a instalação do modo silencioso. Para obter mais informações, consulte "Instalação do modo silencioso" na página 14.

# <span id="page-10-2"></span>**2.2 Tarefas de pré-instalação**

Execute as seguintes tarefas aplicáveis e, em seguida, continue na [Seção 2.3, "Instalando o Servidor](#page-13-0)  [de Relatório do ZENworks" na página 14](#page-13-0):

- [Seção 2.2.1, "Verificando se os requisitos mínimos foram atendidos" na página 12](#page-11-0)
- [Seção 2.2.2, "Como atender aos requisitos de nome de host e rede no Linux" na página 12](#page-11-1)
- [Seção 2.2.3, "Criando um DVD de instalação a partir do download da ISO" na página 12](#page-11-2)
- [Seção 2.2.4, "Instalação e configuração do cliente Oracle" na página 13](#page-12-0)

## <span id="page-11-0"></span>**2.2.1 Verificando se os requisitos mínimos foram atendidos**

- Verifique se o dispositivo onde deseja instalar o software do servidor satisfaz aos requisitos necessários. Para obter mais informações, consulte o [Capítulo 1, "Requisitos mínimos" na](#page-8-0)  [página 9.](#page-8-0)
- Verifique se as portas 6400, 3306, 6410 e 6420 estão livres. Se essas portas estiverem ocupadas, você deverá especificar portas alternativas nas quais instalar o Servidor de Relatório do ZENworks.

Se as portas estiverem bloqueadas por um firewall, você deve habilitar o firewall. Para obter mais informações, consulte a [Seção 2.4, "Uso de um firewall" na página 16.](#page-15-0)

- Verifique se o servidor está conectado à rede.
- Verifique se os serviços Servidor Novell ZENworks, Carregador do Novell ZENworks e Banco de Dados do Novell ZENworks estão em execução.

**Importante:** Se desejar instalar uma nova instância do Servidor de Relatório do ZENworks na mesma Zona de Gerenciamento, lembre-se de arquivar os relatórios de sua instância existente antes de iniciar a nova instalação. Isso é necessário porque a instância existente do Servidor de Relatório do ZENworks deixará de funcionar após a nova instalação ser concluída, o que o impossibilitará de recuperar qualquer relatório. Você pode restaurar os relatórios arquivados na nova instância do Servidor de Relatório do ZENworks.

## <span id="page-11-1"></span>**2.2.2 Como atender aos requisitos de nome de host e rede no Linux**

Seu servidor Linux deve ter um nome de host fixo para você executar o script de instalação. Você deve ter privilégios de raiz para definir ou modificar esta informação no seu sistema. Para obter mais informações, consulte a documentação de sistema do Linux.

## <span id="page-11-2"></span>**2.2.3 Criando um DVD de instalação a partir do download da ISO**

Se você obteve o software do Servidor de Relatório do ZENworks 10 Asset Management com SP2 como download de uma imagem ISO, deve criar DVDs de instalação separados para Windows e Linux para instalar o Servidor de Relatório do ZENworks nessas plataformas.

- **1** Faça download da imagem ISO de instalação do Servidor de Relatório do ZENworks 10 Asset Management com SP2 do [site da Novell na Web](http://www.novell.com/) (http://www.novell.com/) e copie-a para um local temporário no seu dispositivo Windows ou Linux.
- **2** Grave a imagem ISO em um DVD.

Opcionalmente, no Linux, você pode simplesmente executar o programa de instalação a partir do ponto de montagem ISO, em vez de gravar o DVD.

## <span id="page-12-0"></span>**2.2.4 Instalação e configuração do cliente Oracle**

Se o ZENworks 10 Asset Management com SP2 for configurado para um banco de dados Oracle\*10g externo, antes de instalar o Servidor de Relatório do ZENworks, instale e configure o cliente Oracle 10g no mesmo banco de dados Oracle usado pelo ZENworks 10 Asset Management com SP2 por meio do Net Configuration Assistant. Para instalar o cliente Oracle 10g, consulte a [documentação do Oracle 10g](http://www.oracle.com/technology/documentation/database10g.html) (http://www.oracle.com/technology/documentation/ database10g.html).

- **1** Instale o cliente Oracle no servidor no qual você instalará o Servidor de Relatório do ZENworks. O cliente Oracle deve ter a mesma versão do banco de dados Oracle 10g externo configurado para o servidor ZENworks Asset Management.
	- Nas plataformas Windows de 64 bits, instale o cliente Oracle 10g de 32 bits. O Servidor de Relatório do ZENworks suporta apenas emulação de 32 bits em plataformas Windows de 64 bits.
	- Nas plataformas Linux de 64 bits, instale o cliente Oracle 10g de 64 bits e defina o valor da variável de ambiente LD\_LIBRARY\_PATH como \$ORACLE\_HOME/lib32 usando o seguinte comando:

export LD\_LIBRARY\_PATH=\$ORACLE\_HOME/lib32:\$LD\_LIBRARY\_PATH

O cliente Oracle 10g R2 não é suportado em um servidor SLES 10. Se desejar instalar o cliente Oracle 10g R2 em um servidor SLES 10 com SP2, consulte o artigo do Novell Cool Solutions intitulado "[Installing Oracle 10g R2 Database on SLES 10](http://www.novell.com/coolsolutions/appnote/17778.html) (http://www.novell.com/ coolsolutions/appnote/17778.html)" (Instalando o banco de dados Oracle 10g R2 no SLES 10).

Para obter mais informações sobre como instalar o cliente Oracle, consulte o *[Oracle Database](http://www.oracle.com/technology/documentation/database10g.html)  [Client Installation Guide](http://www.oracle.com/technology/documentation/database10g.html)* (http://www.oracle.com/technology/documentation/ database10g.html) (Guia de Instalação do Cliente Oracle Database). Selecione *Administrador* na janela Tipo de Instalação.

**Importante:** No Linux, verifique se o diretório de instalação do cliente Oracle tem acesso Ler e Executar para todos os usuários.

- **2** (Condicional) No Linux, após instalar o cliente Oracle, verifique se o valor da variável de ambiente ORACLE\_HOME está definida para o caminho do diretório em que o cliente Oracle está instalado. Se a variável de ambiente ORACLE\_HOME não estiver disponível, adicione manualmente ORACLE\_HOME como uma nova variável de ambiente e defina seu valor para o caminho em que o cliente Oracle está instalado.
- **3** Verifique se a variável de ambiente TNS ADMIN está definida corretamente.
	- No Windows, se o arquivo tnsnames.ora não estiver no local padrão (% ORACLE\_HOME%\NETWORK\ADMIN), crie uma nova variável de ambiente com o nome TNS\_ADMIN. Defina o valor dessa nova variável de ambiente para o caminho do diretório no qual ele reside.
	- No Linux, se o arquivo tnsnames.ora não estiver no local padrão (\$ ORACLE\_HOME/ network/admin), crie uma nova variável de ambiente com o nome TNS\_ADMIN. Defina o valor desta nova variável de ambiente para o caminho do diretório no qual ele reside.
- **4** Navegue para o diretório \$ORACLE\_HOME/bin e execute o script netmgr para abrir o Oracle Net Manager.
- **5** Ao executar o Oracle Net Manager, verifique se o Service Naming correto está configurado para o banco de dados Oracle externo do ZENworks.

# <span id="page-13-0"></span>**2.3 Instalando o Servidor de Relatório do ZENworks**

- <span id="page-13-1"></span>**1** Inicie o programa de instalação do Servidor de Relatório do ZENworks usando um dos métodos a seguir:
	- **Instalação da GUI (Interface Gráfica do Usuário)** 
		- 1. No servidor de instalação, insira o DVD do *Servidor de Relatório do Novell ZENworks 10 Asset Management com SP2* para Windows.

Em um dispositivo Windows, a instalação é iniciada automaticamente após a inserção do DVD. Você também pode selecionar o idioma na página de instalação exibida. Se a instalação não iniciar automaticamente, execute setup.exe a partir da raiz após inserir o DVD.

Em um dispositivo Linux, monte o DVD, depois execute sh /media/cdrom/ setup.sh.

- <span id="page-13-2"></span> **Instalação da linha de comando (somente Linux)** 
	- 1. No servidor de instalação, insira o DVD do *Servidor de Relatório do Novell ZENworks 10 Configuration Management com SP2 Servidor de Relatório do Novell ZENworks 10 Asset Management com SP2* para Linux.
	- 2. Monte o DVD.
	- 3. Para iniciar uma instalação da linha de comando em um diretório onde todos (inclusive "outros") têm acesso de leitura e execução, monte o DVD ou copie os arquivos do DVD para uma localização temporária que não seja o diretório / root.

Verifique se os arquivos copiados e seus diretórios pai têm acesso de leitura e execução para todos os usuários (inclusive "outros").

4. Execute o seguinte comando:

/*mount\_location*/setup.sh -e

- **Instalação do modo silencioso** 
	- 1. Crie um arquivo de configuração de instalação silenciosa, usando o seguinte comando:

setup.exe/setup.sh -s

- 2. Abra o arquivo de configuração da instalação silenciosa em um editor de texto.
- 3. Procure por ADMINISTRATOR\_PASSWORD=.
- 4. Substitua \$1ax.nl.env.ADMIN PASSWORD\$ com a senha real.

Por exemplo, se a senha for novell, a entrada será como se segue:

ADMINISTRATOR\_PASSWORD=novell.

- 5. Grave o arquivo de configuração da instalação silenciosa e saia do editor.
- 6. Execute o arquivo de configuração da instalação silenciosa, usando o seguinte comando:

setup.exe/setup.sh -s -f*file path\_to\_the\_silent\_install*

**2** Durante a instalação, consulte as informações na [Tabela 2-1, "Informações sobre instalação" na](#page-14-1)  [página 15](#page-14-1) para obter detalhes sobre os dados de instalação que você precisa saber.

Se você estiver usando a instalação GUI, você também poderá clicar no botão *Ajuda* para obter informações similares.

Para o método de linha de comando, você pode digitar back e pressionar Enter para voltar para uma opção de instalação anterior e fazer as mudanças.

Em qualquer um dos casos, parte da conclusão do processo de instalação destina-se à atualização do banco de dados, o que ocasiona alta utilização da CPU durante esse processo. Isso pode fazer com que os serviços sejam inicializados lentamente.

**3** (Condicional) Em um servidor Linux, se você selecionar o banco de dados Oracle, verifique se a variável de ambiente LD\_LIBRARY\_PATH está definida para o caminho do diretório contendo \$ORACLE\_HOME/lib ou \$ORACLE\_HOME/lib32. Se a variável de ambiente LD\_LIBRARY\_PATH não estiver disponível, adicione-a ao ambiente e defina seu valor para o caminho do diretório contendo \$ORACLE\_HOME/lib32. Se o caminho para \$ORACLE\_HOME/lib32 não for um caminho válido, defina o valor da variável de ambiente para o caminho do diretório contendo \$ORACLE\_HOME/lib.

**Importante:** Só é possível instalar o Servidor de Relatório do ZENworks 10 Asset Management com SP2 por meio de mídia. Não é possível instalá-lo mapeando para uma unidade de rede.

## <span id="page-14-0"></span>**2.3.1 Informações sobre instalação**

As informações necessárias estão listadas na ordem do fluxo da instalação.

<span id="page-14-1"></span>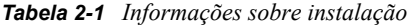

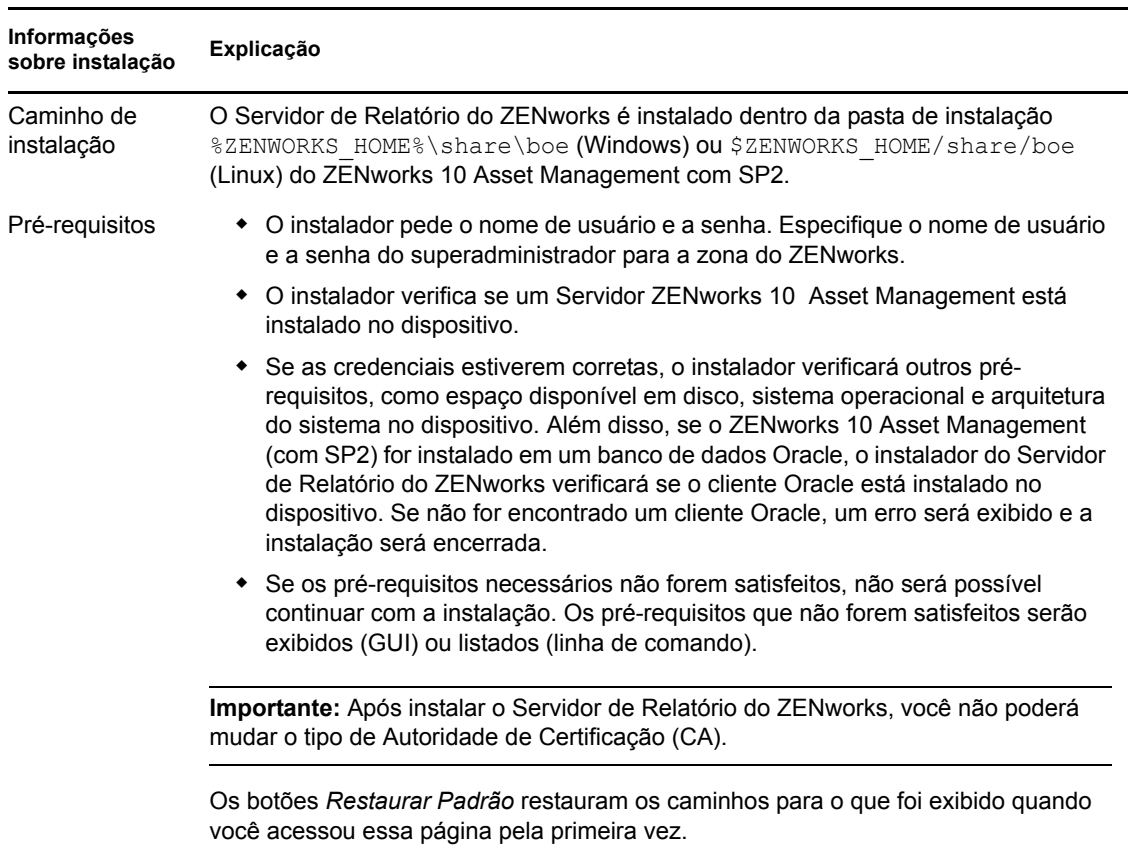

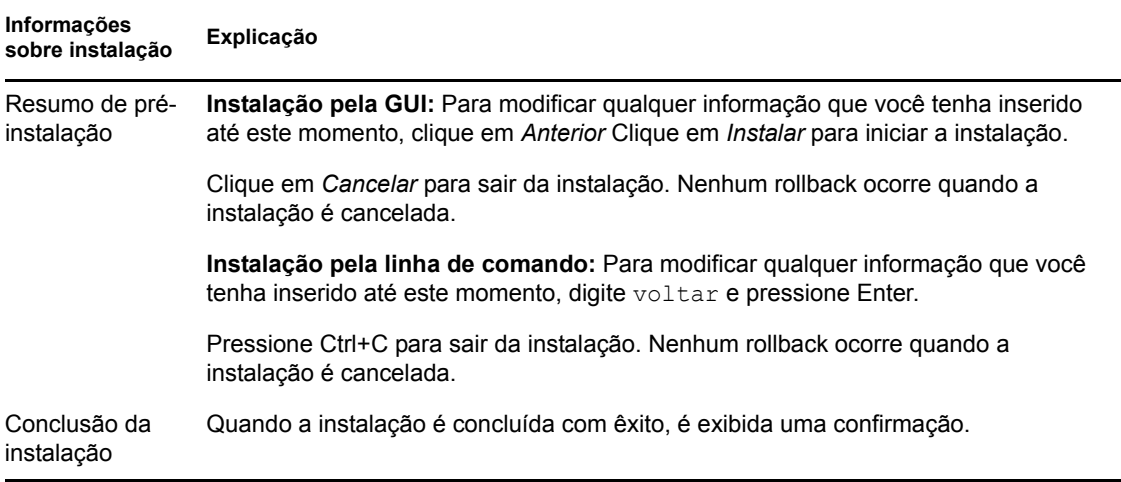

# <span id="page-15-0"></span>**2.4 Uso de um firewall**

O Servidor de Relatório do ZENworks funciona com sistemas de firewall para fornecer relatórios nas intranets e na Internet, sem comprometer a segurança da rede.

Esta seção fornece informações sobre como configurar o Servidor de Relatório do ZENworks em um ambiente de firewall com filtragem de pacotes. Para obter informações detalhadas sobre como o Servidor de Relatório do ZENworks funciona em outros tipos de ambientes de firewall, consulte o *[BusinessObjects Enterprise XI Release 2 Deployment and Configuration Guide](http://support.businessobjects.com/documentation/default.asp)* (http:// support.businessobjects.com/documentation/default.asp) (Guia de Implantação e Configuração do BusinessObjects Enterprise XI Release 2).

Por padrão, o Servidor de Relatório do ZENworks usa números de porta escolhidos dinamicamente para a comunicação entre os componentes. Para permitir que o Servidor de Relatório do ZENworks se comunique por um firewall, você deve configurar os respectivos componentes para usar endereços e portas fixos. Você também deve configurar o seu firewall para que permita a comunicação aos serviços atrás do firewall, usando essas portas e endereços fixos.

As seções a seguir fornecem informações detalhadas:

- [Seção 2.4.1, "Configurando os Servidores de Relatório do ZENworks" na página 16](#page-15-1)
- [Seção 2.4.2, "Especificação das regras do firewall" na página 17](#page-16-0)

## <span id="page-15-1"></span>**2.4.1 Configurando os Servidores de Relatório do ZENworks**

Configure o Servidor de Gerenciamento Central, assim como todos os Serviços de Servidor de Relatório do ZENworks listados no Central Configuration Manager dentro do firewall para responder à comunicação do servidor de aplicativos originada em uma porta fixa.

**1** No Servidor de Relatório do ZENworks, vá para a área de trabalho e clique no menu *Iniciar* > *Programas* > *Servidor de Relatório do ZENworks* > *Servidor de Relatório do ZENworks* > *Central Configuration Manager*.

- <span id="page-16-1"></span>**2** Pare o Serviço de Servidor de Relatório do ZENworks listado no Central Configuration Manager, executando um dos seguintes procedimentos:
	- Clique o botão direito do mouse no Serviço de Servidor de Relatório do ZENworks e depois clique em *Parar*.
	- Selecione os Serviços de Servidor de Relatório do ZENworks e clique no ícone *Parar* ( $\blacksquare$ ) na barra de ferramentas.
- **3** Na barra de ferramentas, clique no ícone *Propriedades* ( $\blacksquare$ ).

A guia *Propriedades* é exibida por padrão.

<span id="page-16-3"></span>**4** Na opção *Comando*, anexe -requestport *port\_number* ao valor, em que *port\_number* é um número de porta livre válido.

Por exemplo, o valor do comando para o Servidor de Gerenciamento Central é como se segue:

```
\\blr-nrm-r1d\C$\Program Files\Novell\ZENworks\share\boe\BusinessObjects 
Enterprise 11.5\win32_x86\CMS.exe" -service -name blr-nrm-r1d.cms -restart 
-protocol ssl -ssl_certdir "C:\Program 
Files\Novell\ZENworks\conf\security" -ssl mycertificate "server.der" -
ssl trustedcertificate "ca.der" -ssl mykey "server.key" -
ssl mykey passphrase "passphrase.txt" -requestport 5601
```
Cada servidor sob o Central Configuration Manager deve usar um número de porta exclusivo, porém você deve garantir que o número da porta do Servidor de Gerenciamento Central é um valor diferente de 6400.

- **5** Clique em *OK*.
- <span id="page-16-2"></span>**6** Reinicie o servidor, executando um dos seguintes procedimentos:
	- Clique o botão direito do mouse no Serviço de Servidor de Relatório do ZENworks e depois clique em *Reiniciar*.
	- Selecione o Serviço de Servidor de Relatório do ZENworks e clique no ícone *Iniciar* (**F**) na barra de ferramentas.
- **7** Repita da [Etapa 2](#page-16-1) até a [Etapa 6](#page-16-2) para cada Serviço de Servidor de Relatório do ZENworks que estiver atrás do firewall.

## <span id="page-16-0"></span>**2.4.2 Especificação das regras do firewall**

Se houver um firewall entre o Servidor de Relatório e outros Servidores Principais do ZENworks, você deve especificar as regras de acesso à entrada. Para obter mais detalhes sobre como especificar essas regras, consulte a documentação do firewall.

Recomendamos que apenas o Servidor Principal do ZENworks seja autorizado a entrar em contato com o Servidor de Relatório em execução na porta 6400 ou na porta especificada na [Etapa 4 na](#page-16-3)  [página 17](#page-16-3) da [Seção 2.4.1, "Configurando os Servidores de Relatório do ZENworks" na página 16.](#page-15-1)

A tabela a seguir lista as regras de acesso à entrada.

| Dispositivo de origem Porta    |                | Dispositivo de destino                     | Porta | Acão     |
|--------------------------------|----------------|--------------------------------------------|-------|----------|
| Servidor ZENworks<br>Principal | Qualquer<br>um | Servidor de Relatório do ZENworks<br>(CMS) | 6400  | Permitir |

*Tabela 2-2 Regras de acesso à entrada*

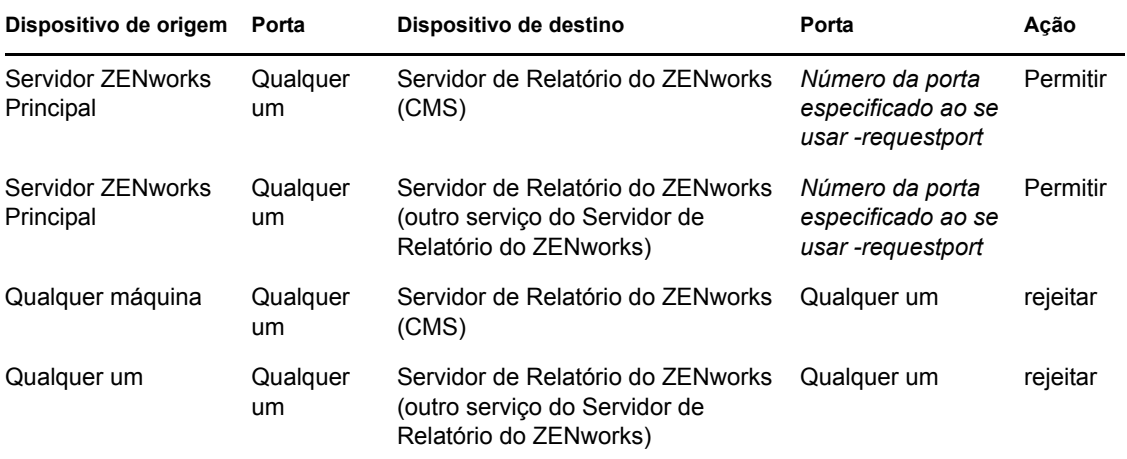

# <span id="page-18-0"></span><sup>3</sup>**Desinstalando o Servidor de Relatório do ZENworks**

Em um Servidor Principal de uma Zona de Gerenciamento, você deverá primeiro desinstalar o Servidor de Relatório do ZENworks antes de desinstalar o ZENworks Configuration Management.

**Observação:** O Servidor de Relatório do ZENworks é desinstalado da mesma maneira que foi instalado.

Por exemplo, se você tiver instalado o Servidor de Relatório do ZENworks usando o modo de linha de comando, o programa de desinstalação desinstalará o servidor apenas no modo de linha de comando.

- [Seção 3.1, "Modo GUI" na página 19](#page-18-1)
- [Seção 3.2, "Modo Linha de Comando" na página 19](#page-18-2)
- [Seção 3.3, "Modo Silencioso" na página 20](#page-19-0)

# <span id="page-18-1"></span>**3.1 Modo GUI**

**1** Inicie o programa de desinstalação.

No Windows, execute o seguinte comando:

%ZENWORKS HOME%\bin\zrsuninstall.exe

No Linux, execute o seguinte comando:

/opt/novell/zenworks/bin/zrsuninstall

É exibida a página Desinstalar o Servidor de Relatório.

- **2** Clique em *Desinstalar*.
- **3** O desinstalador verifica se há um Servidor de Relatório do ZENworks ativo na zona.
- **4** Clique em *Sim* no prompt exibido.
	- A desinstalação começa.
- **5** Na página Desinstalação Concluída, clique em *Terminado*.

# <span id="page-18-2"></span>**3.2 Modo Linha de Comando**

**1** Inicie o programa de desinstalação.

No Linux, execute o seguinte comando:

/opt/novell/zenworks/bin/zrsuninstall

A desinstalação começa.

**2** Siga os prompts na tela para concluir o processo de desinstalação.

# <span id="page-19-0"></span>**3.3 Modo Silencioso**

**1** Inicie o programa de desinstalação.

No Windows, execute o seguinte comando:

%ZENWORKS\_HOME%/bin/zrsuninstall.exe

No Linux, execute o seguinte comando:

/opt/novell/zenworks/bin/zrsuninstall

Em um dispositivo Windows, você poderá ver os registros no arquivo Windows - %ZENWORKS\_HOME%/logs/ZRSuninstall\_dd\_mm\_aaaa\_hh.mm.ss.log. Em um dispositivo Linux, você poderá ver os registros no arquivo linux - /var/opt/novell/log/zenworks/ ZRSuninstall\_dd\_mm\_yyyy\_hh.mm.ss.log.

# <span id="page-20-0"></span>Solucionando problemas na **instalação do Servidor de Relatório do ZENworks**

As seções seguintes fornecem soluções para os possíveis problemas encontrados durante o trabalho com o Servidor de Relatório do Novell® ZENworks® Asset Management:

- [Seção A.1, "Mensagens de erro do Servidor de Relatório do ZENworks" na página 21](#page-20-1)
- [Seção A.2, "Estratégias de solução de problemas do Servidor de Relatório do ZENworks" na](#page-21-0)  [página 22](#page-21-0)

# <span id="page-20-1"></span>**A.1 Mensagens de erro do Servidor de Relatório do ZENworks**

Esta seção contém explicações detalhadas para algumas das possíveis mensagens de erro encontradas no uso do Servidor de Relatório do ZENworks.

- ["Falha na instalação do Servidor de Relatório. Consulte o arquivo de registro de instalação para](#page-20-2)  [obter detalhes" na página 21](#page-20-2)
- ["Falha na Desinstalação do Servidor de Relatório do ZENworks" na página 21](#page-20-3)

## <span id="page-20-2"></span>**Falha na instalação do Servidor de Relatório. Consulte o arquivo de registro de instalação para obter detalhes**

- Origem: ZENworks 10 Asset Management com SP2; Servidor de Relatório do ZENworks.
- Explicação: Essa é uma mensagem de erro incorreta exibida mesmo quando o servidor de relatório é instalado com êxito.
	- Ação: Ignore a mensagem.

### <span id="page-20-3"></span>**Falha na Desinstalação do Servidor de Relatório do ZENworks**

- Origem: ZENworks 10 Configuration Management com SP2; Servidor de Relatório do ZENworks.
- Causa possível: O serviço do Carregador do Novell ZENworks não foi reiniciado ao fim do processo de desinstalação.
	- Ação: Reinicie manualmente o serviço do Carregador do Novell ZENworks.

# <span id="page-21-0"></span>**A.2 Estratégias de solução de problemas do Servidor de Relatório do ZENworks**

Esta seção fornece soluções para os possíveis problemas encontrados durante o uso do Servidor de Relatório do ZENworks 10 Configuration Management.

- ["Como habilito o registro de depuração para os serviços do Servidor de Relatório do](#page-21-1)  [ZENworks?" na página 22](#page-21-1)
- ["Onde estão os arquivos de registro do BusinessObjects Enterprise?" na página 22](#page-21-2)
- ["Onde estão os arquivos de registro do Servidor de Relatório do ZENworks?" na página 23](#page-22-0)
- ["A instalação do Servidor de Relatório do ZENworks em uma máquina virtual pode falhar](#page-22-1)  [quando o arquivo ZCM\\_REPORTING\\_10.x.0.iso montado na máquina host é usado como um](#page-22-1)  [CD-ROM nessa máquina virtual" na página 23](#page-22-1)
- ["Uma mensagem indicando que o Servidor de Relatório do ZENworks não pode ser apagado é](#page-22-2)  [exibida mesmo após sua desinstalação" na página 23](#page-22-2)

### <span id="page-21-1"></span>**Como habilito o registro de depuração para os serviços do Servidor de Relatório do ZENworks?**

- Origem: ZENworks 10 Asset Management com SP2; Servidor de Relatório do ZENworks.
	- Ação: Para habilitar os registros, consulte o TID 3418069 no [Novell Support](http://support.novell.com/search/kb_index.jsp)  [Knowledgebase](http://support.novell.com/search/kb_index.jsp) (http://support.novell.com/search/kb\_index.jsp).

#### <span id="page-21-2"></span>**Onde estão os arquivos de registro do BusinessObjects Enterprise?**

- Origem: ZENworks 10 Asset Management com SP2; Servidor de Relatório do ZENworks.
	- Ação: Os arquivos de registro de instalação do Servidor de Relatório do ZENworks encontram-se nos seguintes locais:

#### **No Windows:**

%zenworks home%\share\boe\Business Objects Enterprise 120\logging\BOEInstall\_0.log

#### **No Linux:**

/opt/novell/zenworks/share/boe/bobje/logging/ install\_*timestamp*.log

Os arquivos de rastreamento do Servidor de Relatório do ZENworks encontram-se nos seguintes locais:

#### **No Windows:**

%zenworks home%\share\boe\Business Objects Enterprise 120\logging

#### **No Linux:**

/opt/novell/zenworks/share/boe/bobje/logging/

### <span id="page-22-0"></span>**Onde estão os arquivos de registro do Servidor de Relatório do ZENworks?**

- Origem: ZENworks 10 Asset Management com SP2; Servidor de Relatório do ZENworks.
	- Ação: Se tiver instalado o Servidor de Relatório do ZENworks usando o Instalador da GUI (Interface Gráfica do Usuário), você encontrará todos os registros de instalação nos seguintes locais:
		- **No Windows:** 
			- %zenworks\_home%\logs\ZENworks Reporting Server\_*data horário*.log.xml
			- %zenworks\_home%\logs\wdeploy-*data*-*horário*.log
			- %zenworks\_home%\logs\ZENworks\_Reporting\_Install\_CheckOra cleClient\_dd\_MMM\_aaaa\_HH-mm-ss.log
		- **No Linux:** 
			- /var/opt/novell/log/zenworks/ZENworks Reporting Server\_\_*data horário*.log.xml
			- /var/opt/novell/log/zenworks/wdeploy-*data*-*horário*.log
			- %zenworks\_home%\logs\ZENworks\_Reporting\_Install\_CheckOra cleClient\_dd\_MMM\_aaaa\_HH-mm-ss.log

### <span id="page-22-1"></span>**A instalação do Servidor de Relatório do ZENworks em uma máquina virtual pode falhar quando o arquivo ZCM\_REPORTING\_10.x.0.iso montado na máquina host é usado como um CD-ROM nessa máquina virtual**

- Origem: ZENworks 10 Asset Management com SP2; Servidor de Relatório do ZENworks.
- Ação 1: Extraia o arquivo ZCM\_REPORTING\_10.x.0.iso para um diretório na máquina virtual e execute a instalação do Servidor de Relatório do ZENworks a partir desse diretório.
- Ação 2: Grave o arquivo ZCM\_REPORTING\_10.x.0.iso em um DVD e utilize-o para instalar o Servidor de Relatório do ZENworks na máquina virtual.

### <span id="page-22-2"></span>**Uma mensagem indicando que o Servidor de Relatório do ZENworks não pode ser apagado é exibida mesmo após sua desinstalação**

- Origem: ZENworks Asset Management com SP2; Servidor de Relatório do ZENworks.
	- Ação: Ignore a mensagem. Clique em *Concluído* para fechar a janela Desinstalação Concluída.